# SYMETRIX SOLUTIONS: TECH TIP

November 2014

### Dante Redundancy

This Tech Tip explains the purpose for Dante redundancy. This Tech Tip also provides step-by-step instructions to properly change a SymNet system from "Switched mode" to "Redundant mode", or, from "Redundant mode" to "Switched mode".

Dante offers a full-time redundancy option with permanent primary and secondary audio transmission. Redundancy requires a second network, either using a second physical switch (recommended) or via a VLAN isolating the network traffic.

Audio data is transmitted on both the primary and secondary networks simultaneously. In the event of a failure on one network, audio will still continue to be transmitted via the other network.

All SymNet Dante devices ship with Dante in the default "Switched mode". This allows units to be daisy chained, eliminating the need for 3rd party networking hardware. When in "Switched mode" if the Dante hardware is setup physically in a redundant network configuration, traffic from the Primary Dante port will flow out the Secondary Dante port, and the Dante traffic from the Secondary Dante port will flow out the Primary Dante port. This creates a data feedback loop on the Dante network that will crash the Dante cards in the SymNet units. SymNet units with only Dante connections, such as the xIn 12 and the xOut 12, may become unresponsive until they are power cycled and the redundant Dante network switch is turned off or the redundant ports are unplugged from the secondary Dante network.

The diagram below illustrates Dante setup physically in a redundant network configuration.

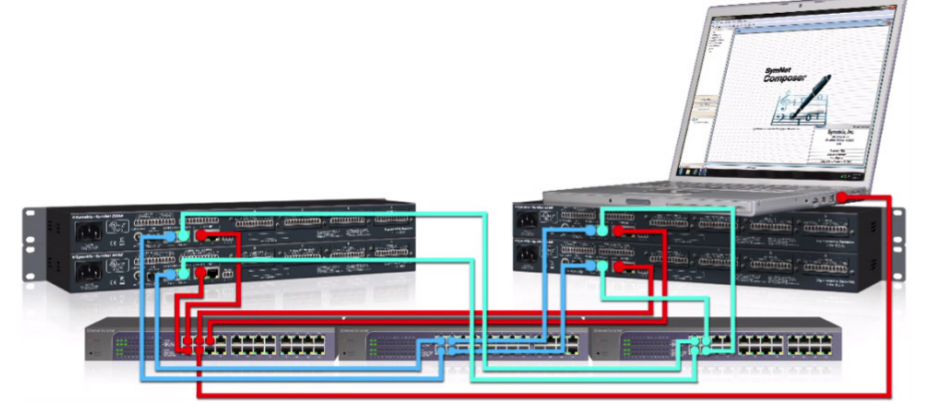

The red wires are for Ethernet/Control. The blue wires are for Primary Dante. The green wires are for Secondary Dante. Notice that each set of wires has its own network switch.

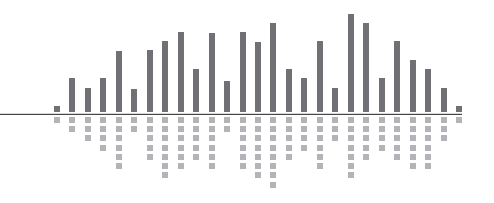

**o Symetrix** 

6408 216th Street SW | Mountlake Terrace, WA 98043 USA T +1.425.778.7728 F +1.425.778.7727 | www.symetrix.co

# SYMETRIX SOLUTIONS: TECH TIP

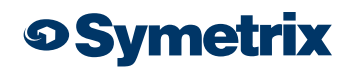

November 2014

### To switch the SymNet system to run Dante in "Redundant mode" when already in the default "Switched mode", use the procedure below.

1. Cable the Dante network as if it were in "Switched mode", not "Redundant mode". In other words, if using an external switch or a direct connection between two units, make connections only to the primary jack. If more than two devices are used without an external switch, daisy chain from one unit's primary to the next unit's secondary. *Do not complete the loop from the last unit back to the first unit.*

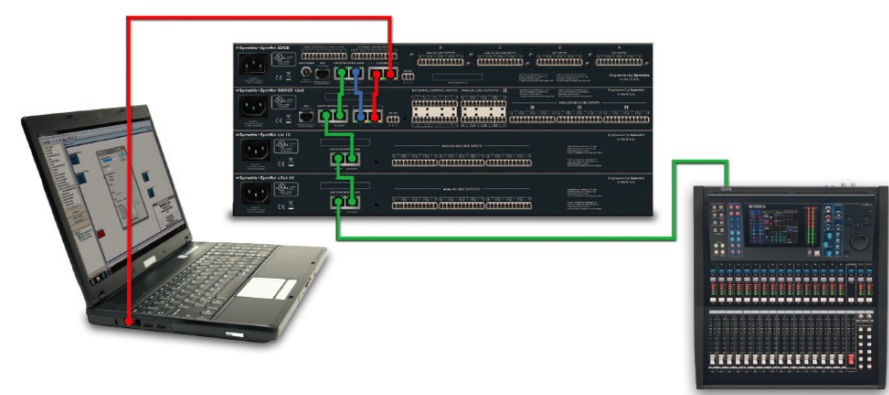

2. In SymNet Composer, go to Tools> Dante Flow Manager>Configure Dante. Select "Redundant Network".

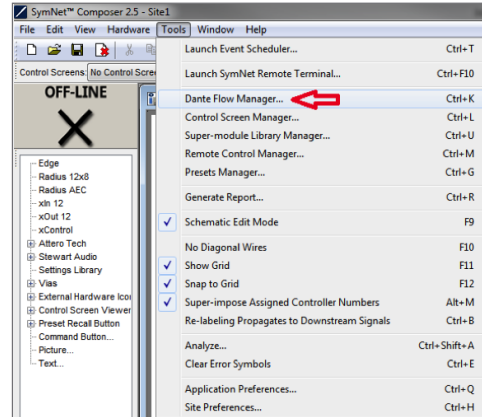

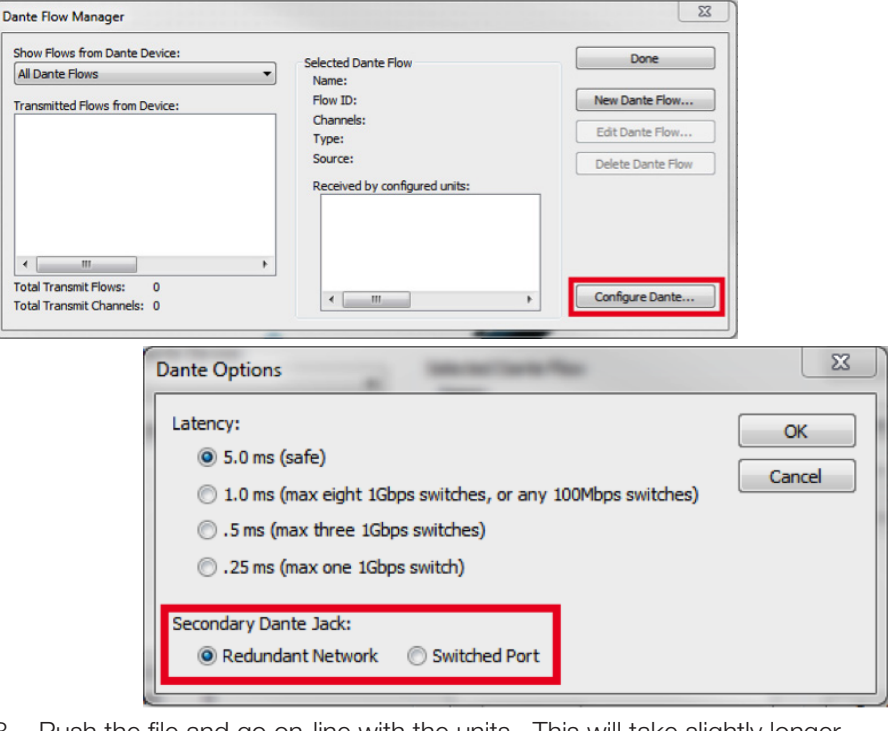

- 3. Push the file and go on-line with the units. This will take slightly longer than usual as the Dante units change their mode.
- 4. Power down the units.
- 5. Cable the Dante network as appropriate for "Redundant mode". Connect the primary and secondary the separate switches like the above diagram shows.
- 6. Power on the units.
- 7. Push the file and go on-line.

*Note: Dante devices that do not support redundancy must be connected to the primary network only.* 

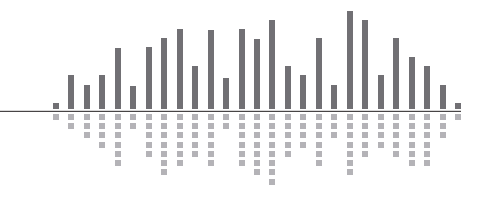

6408 216th Street SW | Mountlake Terrace, WA 98043 USA T +1.425.778.7728 F +1.425.778.7727 | www.symetrix.co

# SYMETRIX SOLUTIONS: TECH TIP

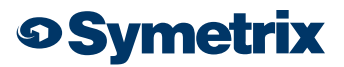

November 2014

#### To switch the SymNet system to run Dante in "Switched mode" when already in "Redundant mode", use the procedure below.

- 1. Power down the secondary Dante network.
- 2. In SymNet Composer, go to Tools> Dante Flow Manager>Configure Dante. Select "Switched Port".
- 3. Push the file and go on-line with the units. This will take slightly longer than usual as the Dante units change their mode.
- 4. Power down the units.
- 5. Cable the Dante network as appropriate for "Switched mode".
- 6. Power on the units.
- 7. Push the file and go on-line.

### Here are some links to Tech Tips that offer additional information on setting up Dante systems:

- Recommendations for Large Dante Networks: [http://www.symetrix.co/](http://www.symetrix.co/support/knowledge-base/knowledge-base-all/recommendations-for-large-dante-networks/)  [support/knowledge-base/knowledge-base-all/recommendations-for](http://www.symetrix.co/support/knowledge-base/knowledge-base-all/recommendations-for-large-dante-networks/)[large-dante-networks/](http://www.symetrix.co/support/knowledge-base/knowledge-base-all/recommendations-for-large-dante-networks/)
- Recommendations for using Yamaha Dante Consoles with SymNet: [http://www.symetrix.co/wp-content/uploads/2014/04/2014-05-](http://www.symetrix.co/wp-content/uploads/2014/04/2014-05-Recommendations-for-Large-Dante-Networks.pdf)  [Recommendations-for-Large-Dante-Networks.pdf](http://www.symetrix.co/wp-content/uploads/2014/04/2014-05-Recommendations-for-Large-Dante-Networks.pdf)
- Assigning a Static IP to a SymNet Dante Port: [http://www.symetrix.co/](http://www.symetrix.co/support/knowledge-base/knowledge-base-all/how-do-i-assign-a-static-ip-to-a-symnet-dante-port/)  [support/knowledge-base/knowledge-base-all/how-do-i-assign-a-static](http://www.symetrix.co/support/knowledge-base/knowledge-base-all/how-do-i-assign-a-static-ip-to-a-symnet-dante-port/)[ip-to-a-symnet-dante-port/](http://www.symetrix.co/support/knowledge-base/knowledge-base-all/how-do-i-assign-a-static-ip-to-a-symnet-dante-port/)
- Dante Controller Troubleshooting and Logging Instructions: [http://www.](http://www.symetrix.co/support/knowledge-base/knowledge-base-all/dante-controller-troubleshooting-and-logging-instructions/)  [symetrix.co/support/knowledge-base/knowledge-base-all/dante](http://www.symetrix.co/support/knowledge-base/knowledge-base-all/dante-controller-troubleshooting-and-logging-instructions/)[controller-troubleshooting-and-logging-instructions/](http://www.symetrix.co/support/knowledge-base/knowledge-base-all/dante-controller-troubleshooting-and-logging-instructions/)

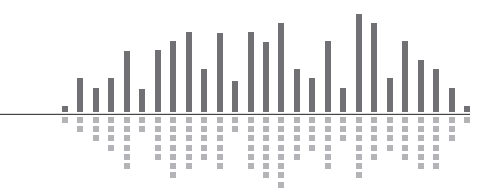